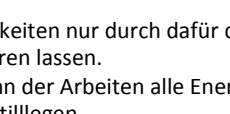

# **Building Management Systems** great systems for easy living.

# **Original-Bedienungsanleitung MCU-04X-Box AC**

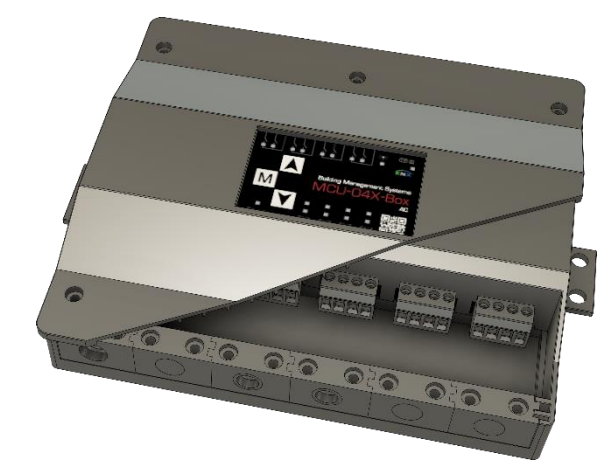

# **1 Allgemeines**

### **1.1 Hinweis**

Diese Dokumentation ist Bestandteil des Produkts. Diese Bedienungsanleitung für eine spätere Verwendung aufbewahren.

### **1.2 Lieferumfang**

Lieferumfang gemäß Lieferschein prüfen.

# **Produktbezeichnungen**

Die Motorsteuerungen sind für die Ansteuerung von 230V<sub>AC</sub> Antrieben mit 2 Endschaltern für Jalousien, Markisen, Großlamellen, Rollläden, Fenstern, Lichtkuppeln etc. in einem KNX-Bussystem ausgelegt.

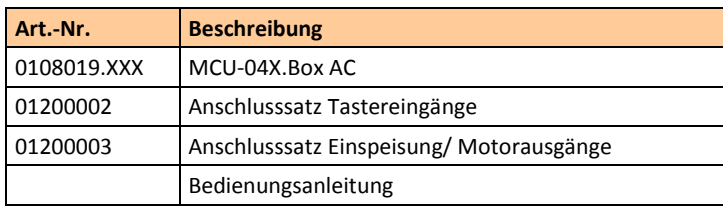

#### **1.3 Produktbeschreibung**

Das Gerät verfügt über 4 Motorausgänge und Eingänge zum Anschluss von 4 konventionellen Jalousietastern oder 8 potenzialfreien Meldekontakten.

Über den KNX-Bus kann jeder Kanal individuell angesteuert und die Betriebszustände, Positions- und Störmeldungen zu den angeschlossenen Antrieben/ Behängen übertragen werden.

# **1.4 Haftungsbeschränkungen**

Alle Angaben und Hinweise in dieser Bedienungsanleitung wurden unter Berücksichtigung der geltenden Normen und Vorschriften, des Standes der Technik sowie unserer langjährigen Erkenntnisse und Erfahrungen zusammengestellt.

Der Hersteller übernimmt keine Haftung für Schäden und Betriebsstörungen aufgrund von

- Nichtbeachtung dieser Bedienungsanleitung,
- nicht bestimmungsgemäßer Verwendung,
- fehlerhaftem Anschluss,
- Nichtverwendung von Original-Ersatz- und -Zubehörteilen.

# **1.5 Entsorgung**

Dieses Produkt darf innerhalb der Europäischen Union nicht im normalen Hausmüll entsorgt werden.

Entsorgen Sie das Gerät über die kommunalen Sammelstellen.

Die verwendeten Verpackungsmaterialien sind recyclebar. Entsorgen Sie nicht mehr benötigte Verpackungsmaterialien gemäß den örtlich geltenden Vorschriften.

# **1.6 Urheberschutz**

Diese Dokumentation ist urheberrechtlich geschützt.

Alle Rechte, auch die der fotomechanischen Wiedergabe, der Vervielfältigung und der Verbreitung mittels besonderer Verfahren (z.B. Datenverarbeitung, Datenträger und Datennetze), auch teilweise, sowie inhaltliche und technische Änderungen vorbehalten.

**1.7 Hersteller/ Kundendienst**

# **BMS GmbH**

Heinrich‐Heine Straße 3 47906 Kempen Germany Telefon: +49 (0) 2152 / 95 989 – 0 Telefax: +49 (0) 2152 / 95 989 – 9 E‐Mail[: info@bms‐solutions.de](mailto:info@bms‐solutions.de) Internet: [www.bms‐solutions.de](http://www.bms‐solutions.de/)

# **2 Sicherheit**

CE

# **2.1 Bestimmungsgemäße Verwendung**

Die Motorsteuerungen sind für die Ansteuerung von Antrieben für Jalousien, Markisen, Großlamellen, Rollläden, Fenstern, Lichtkuppeln etc. im Rahmen der angegebenen technischen Grenzen bestimmt.

Eine andere oder darüber hinaus gehende Benutzung gilt als nicht bestimmungsgemäß.

# **2.2 Vorhersehbarer Fehlgebrauch**

Jede Verwendung für einen anderen als den oben genannten Einsatzzweck gilt als nicht bestimmungsgemäß. Das Risiko einer nichtbestimmungsgemäßen Verwendung oder einer Fehlanwendung trägt allein der Betreiber.

Ansprüche jeglicher Art wegen Schäden aus nicht bestimmungsgemäßer Verwendung sind ausgeschlossen.

- dienen zur Ansteuerung der Motorausgänge im Prüfmodus
- kurzer Tastendruck (< 0,4s) > Schritt/ Stopp
- langer Tastendruck (> 0,4s) > Fahrbefehl Endlage
- zusätzlich können mittels der Prüftasten die Motorlaufzeiten neu eingelernt werden (weitere Informationen siehe Kapite[l Störungsbehebung\)](#page-1-0)

#### **2.3 Qualifikation des Personals**

Unsachgemäßer Umgang kann zu erheblichen Personen- und Sachschäden führen!

Alle Tätigkeiten zu Installation, Anschluss und Inbetriebnahme müssen ausschließlich durch eine Elektrofachkraft erfolgen.

Eine Elektrofachkraft ist aufgrund ihrer/ seiner fachlichen Ausbildung, Kenntnisse und Erfahrungen sowie Kenntnis der einschlägigen Normen und Bestimmungen in der Lage, Arbeiten an elektrischen Anlagen auszuführen und mögliche Gefahren selbstständig zu erkennen und zu vermeiden.

Die Elektrofachkraft ist für den speziellen Einsatzort, in dem sie tätig ist, ausgebildet und kennt die relevanten Normen und Bestimmungen.

#### **2.4 Grundlegende Sicherheitshinweise**

**GEFAHR**

# **Lebensgefahr!**

Bei Berührung mit Spannung führenden Teilen besteht Lebensgefahr.

- ►Alle Tätigkeiten nur durch dafür qualifiziertes Personal durchführen lassen.
- ►Vor Beginn der Arbeiten alle Energieversorgungen abschalten und stilllegen.

# *ACHTUNG*

# **Sachschaden!**

Falsche oder fehlerhafte Beschaltung und Konfiguration des Gerätes können zu Beschädigungen bis hin zum Totalausfall führen.

- ►Sicherstellen, dass die Versorgungsspannung den Vorgaben aus den technischen Daten zum Gerät entspricht.
- ►Sicherstellen, dass alle externen Komponenten wie z.B. Taster und Motoren gemäß den Schaltplänen angeschlossen sind.
- ►Hinweise zu erforderlichen Einstellungen wie z.B. Relaisumschaltzeiten der technischen Dokumentation des Motorenherstellers entnehmen.
- ►Hinweise zur Konfiguration dem Software-Helpfile entnehmen.

# **2.5 Beschilderung**

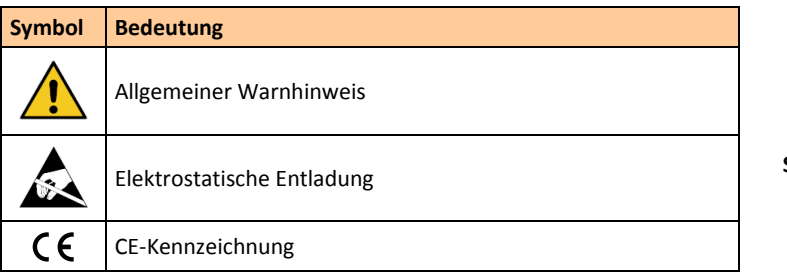

# **3 Aufbau und Funktion**

**3.1 Gesamtübersicht**

### **Lage der Anzeige und Bedienelemente**

- 1 Tasteranschluss Lokalbedienung (AUF/ AB/ +/ +)
- 2 Programmiertaste
- 3 Programmier-LED
- 4 KNX-Bus Anschluss
- 5 Motoranschluss (AUF/ AB/ N/ PE)
- 6 Anschluss/ Abgang Versorgungsspannung (L/ N/ PE)
- 7 Statusanzeige Motorausgang
- 8 Statusanzeige Betriebsbereitschaft
- 9 Prüftaste M
- 10 Prüftasten (AUF/ AB)
- 11 Statusanzeigen Lokalbedienung

# **3.2 Bedienelemente und Anzeigen**

- **Statusanzeige Betriebsbereitschaft**
- leuchtet dauerhaft "GRÜN", wenn das Gerät betriebsbereit ist
- blinkt bei fehlender Versorgungsspannung

# **Programmiertaste**

• aktiviert/ deaktiviert den Programmiermodus

#### **Programmier-LED**

- leuchtet dauerhaft "ROT" bei aktivem Programmiermodus
- blinkt bei fehlender KNX-Busspannung

#### **Prüftaste M**

- dient zur Auswahl eines Motorausgangs für die direkte Bedienung über die Prüftasten AUF/ AB (Prüfmodus) – befindet sich ein Motorausgang im Prüfmodus, so leuchtet die zugehörige Status-LED dauerhaft "GRÜN"
- durch kurzes Betätigen der M-Taste werden alle 4 Kanäle in den Prüfmodus geschaltet
- jedes weitere Betätigen schaltet durch die einzelnen Kanäle 1, 2, 3, 4 durch
- nach 6x Betätigen befinden sich wieder alle Kanäle im Normalbetrieb
- zusätzlich kann mittels der Prüftaste ein Reset des Geräts durchgeführt werden (weitere Informationen siehe Kapite[l Störungsbehebung\)](#page-1-0)

# **Prüftasten AUF/ AB**

# **Statusanzeige Motorausgang**

- LED's sind aus = Kanal befindet sich im Normal-/ Automatikbetrieb
- "GRÜNE" LED blinkt = aktive Automatiksperre (weitere Informationen siehe Software-Helpfile)
- "GRÜNE" LED leuchtet dauerhaft = Kanal befindet sich im Prüfmodus Bedienung über Prüftasten aktiv
- "ROTE" LED blinkt = aktive Sicherheitssperre (weitere Informationen siehe Software-Helpfile)
- "ROTE" LED leuchtet dauerhaft > Motorfehler
- (weitere Informationen siehe Kapitel [Störungsbehebung\)](#page-1-0)

#### **Statusanzeige Lokalbedienung**

• die jeweilige LED (AUF/ AB) leuchtet "GRÜN" während der Betätigung der entsprechenden Taste an der Lokalbedienung

#### <span id="page-0-1"></span>**3.3 Lokalbedienung**

Die Lokalbedienung kann als Taster oder Schalter ausgeführt werden. Wurden in der ETS-Konfiguration keine Anpassungen vorgenommen ist die Funktionsweise gemäß nachfolgender Tabelle

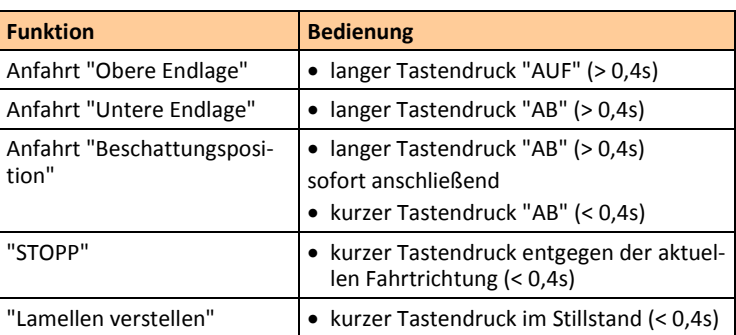

# **4 Installation**

#### **4.1 Montage**

Zur Montage des Gerätes folgendermaßen vorgehen

- Gehäuse auf ebener nicht brennbarer Fläche mit entsprechendem Befestigungsmaterial wie z.B. Schrauben, Dübel, Kabelbinder fixieren (Lochabstand 196 x 17,5mm)
- 6 Kreuzschlitzschrauben (M3x16) lösen und Deckel abnehmen
- <span id="page-0-0"></span>• Stecker gemäß Kapitel [Elektrischer Anschluss](#page-0-0) anschließen
- Kabel in Kabeltülle (ggf. unter Verwendung der Reduziertülle) einlegen und mit Kabelbinder an Zugentlastungslasche fixieren
- Stecker an entsprechender Position einstecken
- Kabeltülle in das Gehäuse einsetzen und mit Kreuzschlitzschraube (M3x16) auf der offenen Seite festschrauben
- Freie Kabeltüllen mit Blindstopfen bestücken und ebenfalls mit Kreuzschlitzschraube (M3x16) auf der offenen Seite festschrauben
- Deckel aufsetzen und mit den 6 Kreuzschlitzschrauben festziehen

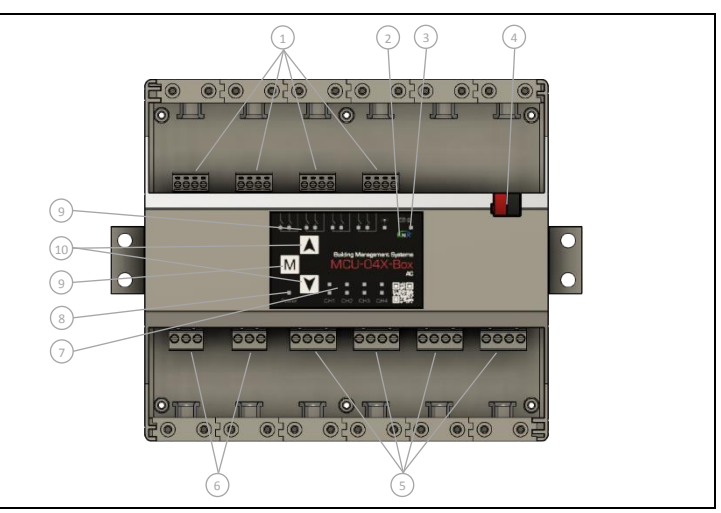

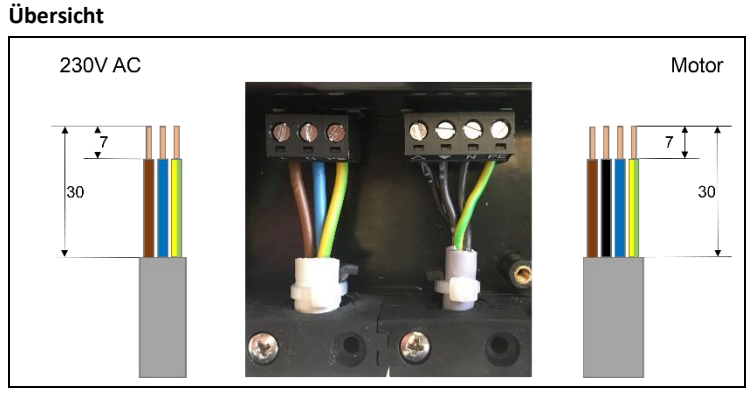

# **Steckerbelegung Netzanschluss / Motor**

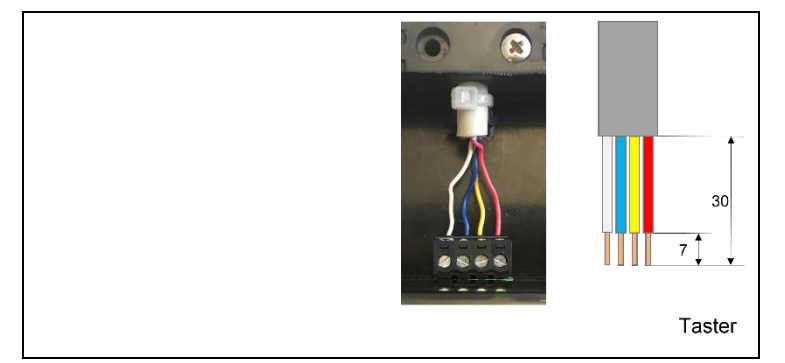

#### **Steckerbelegung Lokalbedienung**

#### **Versorgungsspannung**

Versorgungsspannung an Motorsteuerung folgendermaßen anschließen

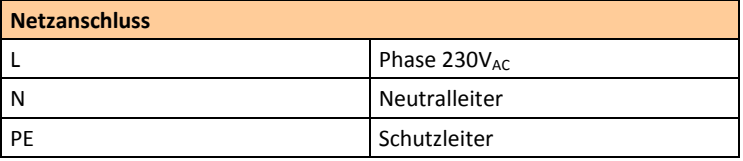

# **Motor**

Motor folgendermaßen anschließen

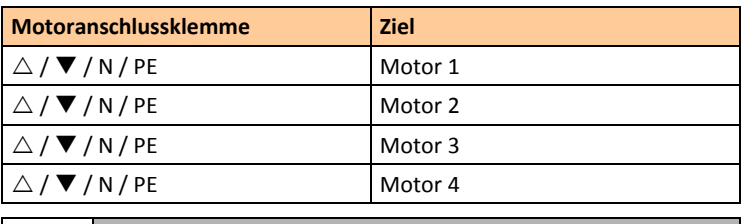

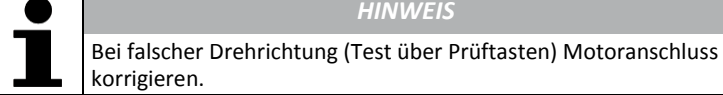

#### **KNX-Bus**

KNX-Busklemme mit dem KNX-Bus verbinden.

# **Lokalbedienung**

An den Lokalanschluss können mehrere Bedienstellen angeschlossen werden.

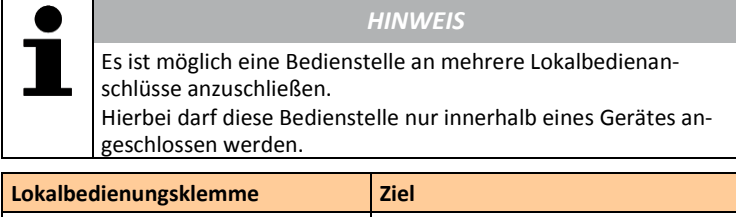

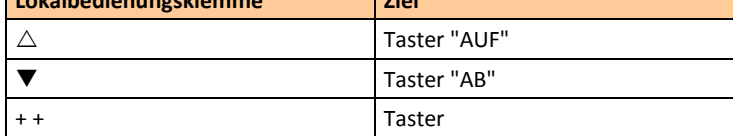

#### **4.3 Konfiguration**

Die Konfiguration der Motorsteuerung erfolgt mittels ETS ab Version 5.0 der KNX-Association.

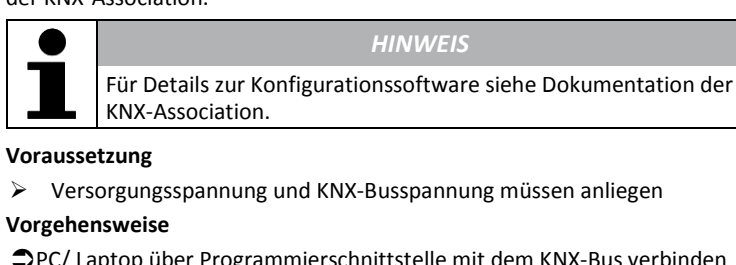

- PC/ Laptop über Programmierschnittstelle mit dem KNX-Bus verbinden
- Motorsteuerung durch Betätigen der Programmiertaste in den Programmiermodus versetzen
- die Programmier-LED leuchtet "ROT"
- Physikalische Adresse und Applikationsprogramm programmieren

# **4.4 Inbetriebnahme/ Testlauf**

Zur Inbetriebnahme der Motorsteuerung folgendermaßen vorgehen

- Zustand des Gerätes und festen Sitz der Klemmen und Anschlüsse prüfen
- Versorgungsspannung einschalten
- Spannung und Statusanzeigen am Gerät prüfen
- Funktion und Drehrichtung mittels der Prüftaster prüfen –
- bei falscher Drehrichtung Motoranschluss korrigieren • Funktion der Lokalbedienung prüfen –
- bei umgekehrter Funktion den Lokalbedienanschluss korrigieren
- Jalousien, Markisen, Großlamellen, Rollläden, Fenstern, Lichtkuppeln, etc. in eine sichere Endlage fahren
- alle Schutzabdeckungen montieren
- Anlagendokumentation pflegen und ggf. Beschriftungen und/ oder Beschilderungen anbringen
- **5 Bedienung/ Betrieb**

#### **5.1 Manueller Betrieb**

Der manuelle Betrieb erfolgt über die Lokalbedieneingänge der Motorsteuerung mittels Taster oder Schalter (siehe Kapite[l Lokalbedienung\)](#page-0-1) und/ oder über das KNX-System (siehe Software-Helpfile).

#### **5.2 Automatischer Betrieb**

Der automatische Betrieb erfolgt durch die in der ETS-Konfiguration vorgegebenen Parameter. Hierbei werden die über den KNX-Bus empfangenen Steuerungsbefehle berücksichtigt.

### <span id="page-1-0"></span>**6 Störungsbehebung**

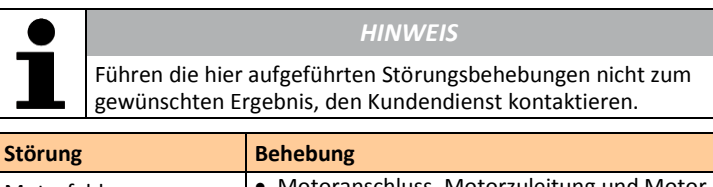

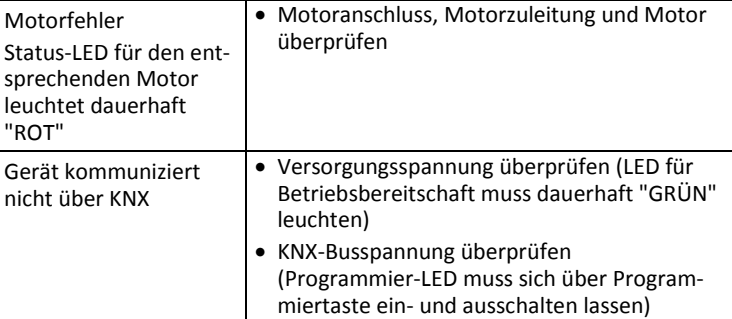

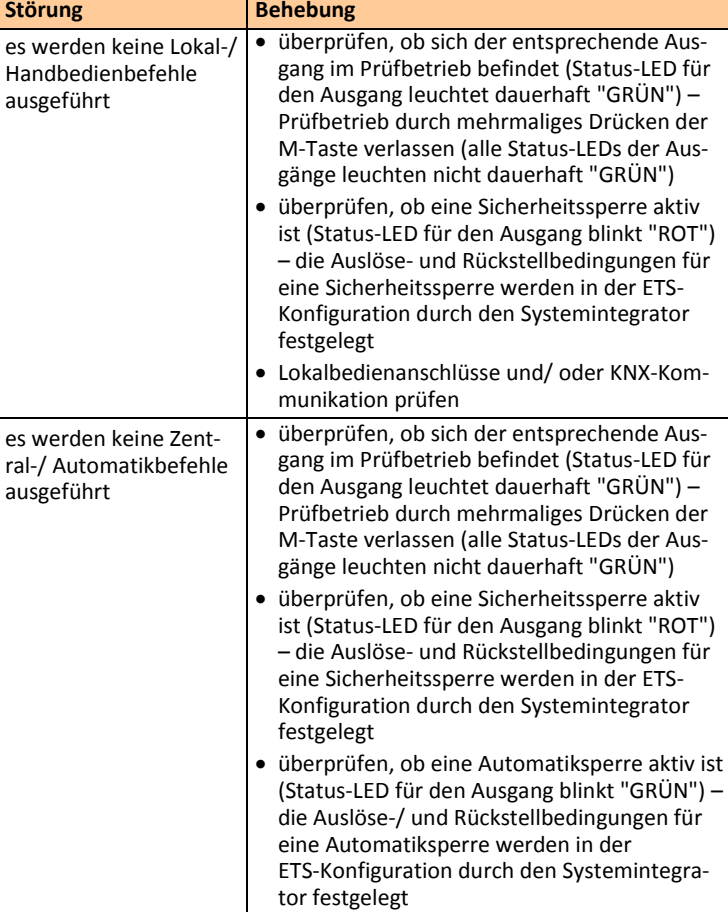

• Überprüfen der KNX-Kommunikation

#### **Motorlaufzeiten neu einlernen**

Für den Fall, dass Laufzeiten falsch eingelernt wurden oder die Laufzeiten sich stark verändert haben (z.B. durch einen Motorwechsel), können die gespeicherten Laufzeiten gelöscht und neu eingelernt werden.

- Motorausgang mittels Prüftaste M in den Prüfmodus schalten (Status-LED des Ausgangs leuchtet dauerhaft "GRÜN")
- Prüftasten "AUF" und "AB" gleichzeitig für mindestens 5s betätigen
- bei der nächsten Positionsfahrt werden die Laufzeiten neu eingelernt

#### **Gerät auf Werkseinstellung zurücksetzen**

Für das Zurücksetzen des Geräts auf Werkseinstellung muss ein Reset durchgeführt werden.

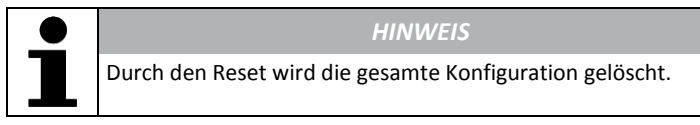

- die Prüftaste M (am Hauptmodul oder am Erweiterungsmodul) für mindestens 10s drücken (alle Statusanzeigen der Motorausgänge blinken im Wechsel "ROT" und "GRÜN")
- $\bigcirc$ die Prüftaste M innerhalb von 10s erneut drücken und für mindestens 10s gedrückt halten (alle Statusanzeigen der Motorausgänge leuchten dauerhaft "ROT")
- $\bigcirc$ die Prüftaste M innerhalb von 10s erneut drücken und für mindestens 10s gedrückt halten (das Gerät wird auf Werkseinstellungen zurückgesetzt)
- der Neustart des Geräts wird durch Aufblinken der Status-LEDs der Eingänge und der Motorausgänge signalisiert

# **7 Technische Daten**

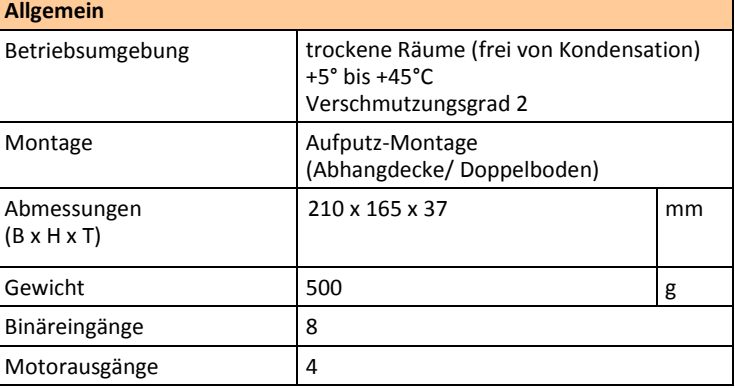

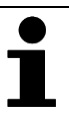

# *HINWEIS*

Der Anschluss und die Verdrahtung der Lokalbedienung und des KNX-Busses müssen nach den aktuellen SELV Anforderungen erfolgen.

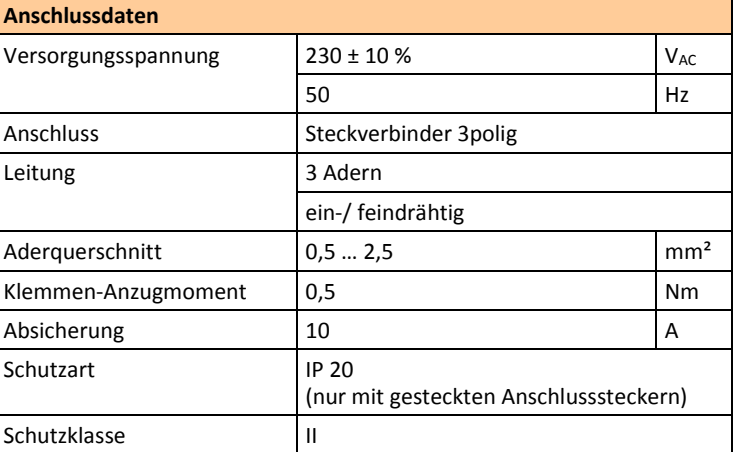

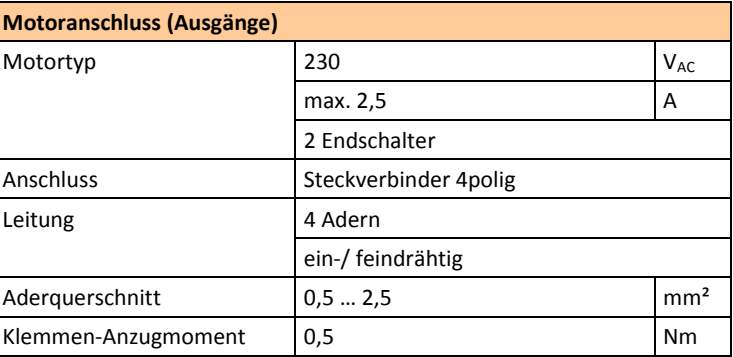

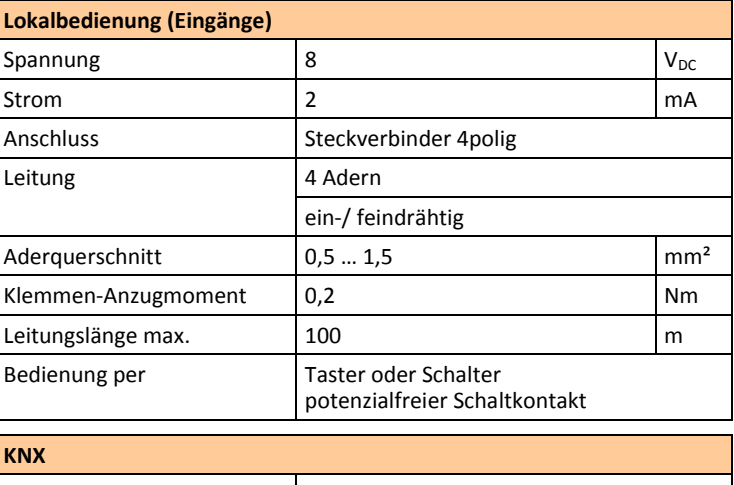

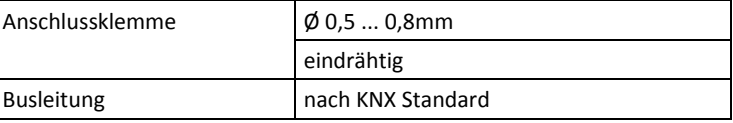